# PROJECT REPORT VISUALS "EUROFLIX"

**ENGINEERING AND BUSINESS INFORMATICS** 

### **Project Visuals**

## **Payment**

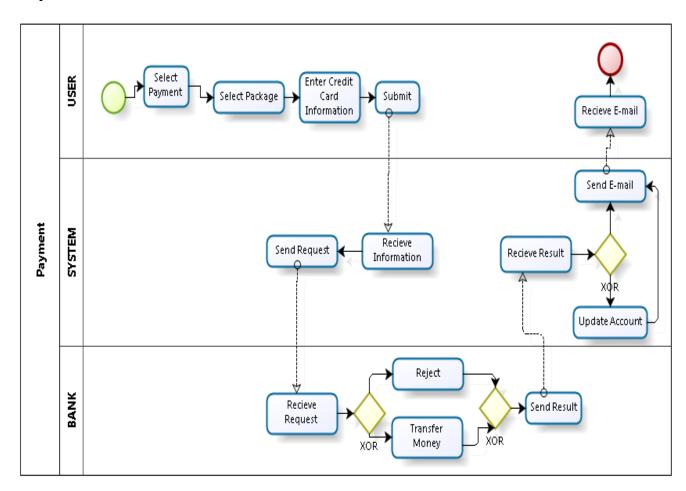

#### Start

The user browses to the webpage.

#### Select payment

The user clicks on the link to the payment page

#### Select package

Next step is to choose which packages he/she wants to have, Basic, Premium or Great Premium.

#### **Enter credit card information**

The credit card information is all the information on the credit card that you need for paying.

#### Submit

When the user is finished then he/she submits the information.

#### **Receive information:**

The system receives the information about payment

#### Send request:

The system sends a request to the bank

#### **Receive request**

The bank receives the request

#### **Rejected OR Transfer money**

The bank checks to see if there is money in the account, if not, they reject, if yes they transfer the money.

#### Send result

The bank sends the result (If it's rejected or transferred) to the system.

#### **Receive result**

The system receives the result.

#### **XOR**

If the result was okay (The money is transferred), the system updates the account.

If the result wasn't okay (No money), the system sends an e-mail.

#### **Update account**

The system updates the package information that is connected to the specific user account.

#### Send e-mail

An e-mail is sent to the user with information about the payment.

#### Receive e-mail

The user receives an e-mail.

#### End

The process ends.

#### **Account Activation**

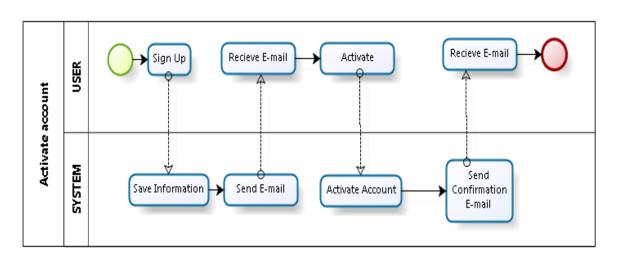

#### Start

This process starts when the user opens the New Member sign up link.

#### Sign up

The user fills out the form with personal information, account information and clicks on the button.

The personal information is first name, last name, e-mail, address and phone number.

The account information includes Username and password.

#### **Save information**

In this step all the information that the user has written is saved to the database.

#### Send E-mail

The system sends an e-mail to the user with information about activating the account. There is also a link to activate.

#### **Receive E-mail**

The user receives an e-mail.

#### **Activate**

The user clicks on the link in the e-mail.

#### **Activate account**

The system activates the account and creates a status for the specific user.

#### Send confirmation e-mail

The system sends an e-mail to the user that confirms that the account is activated.

#### Receive e-mail

The user receives confirmation e-mail.

#### End

The process ends.

# **Streaming**

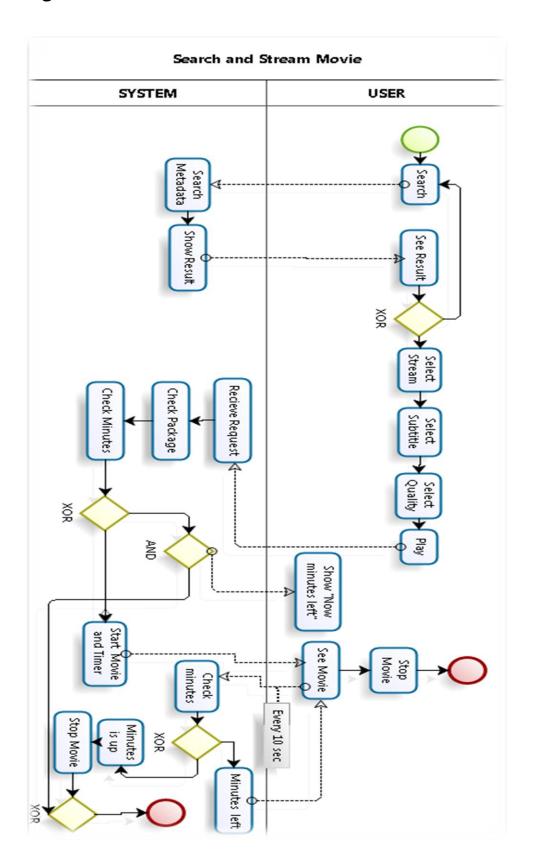

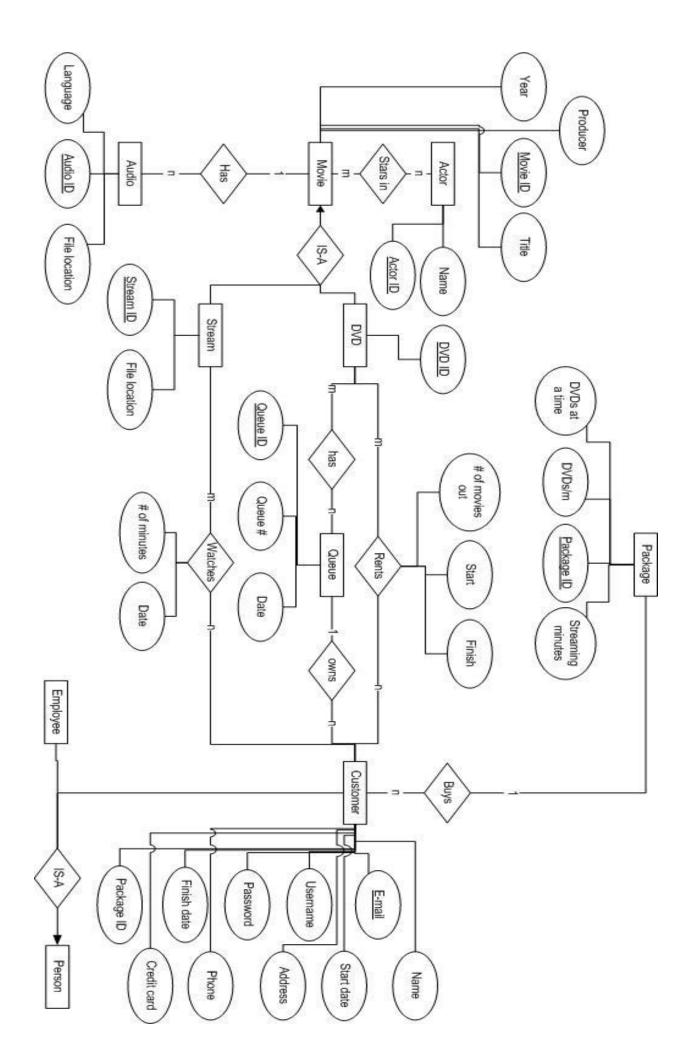